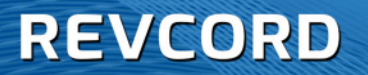

# **REVCORD VOIP USER CONFIGURATION AND INFORMATION MANUAL**

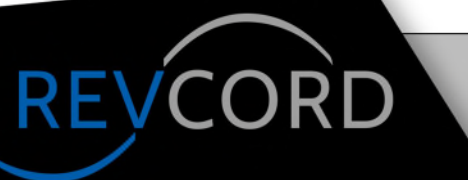

**MULTI-MEDIA LOGGING SYSTEMS** 

**WWW.REVCORD.COM** 

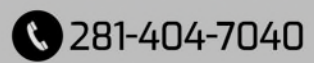

## **REVCORD**

#### **Contents**

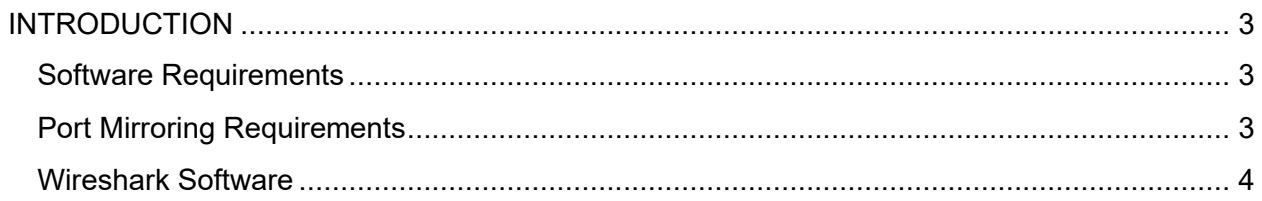

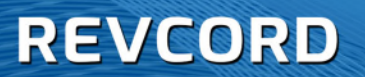

## <span id="page-2-0"></span>**INTRODUCTION**

This document is intended to provide assistance to our dealers and customers to prepare for a VoIP installation and to perform a Wireshark capture for VoIP calls for verification of the environment. Please note this is not for NG9-1-1, SIPREC, SIP INVITE, or BIB-type systems.

#### <span id="page-2-1"></span>**Software Requirements**

- 1. Windows Server 2012 R2 or Windows 10 64-bit
- 2. User Account Control Settings (UAC) Disabled
- 3. Firewall and Antispyware Disabled for the Installation.
- 4. IIS Installed with ASP and ASP.net
- 5. The software requires a local Administrator account. The account credentials must be supplied to Revcord for Remote Connection and Installation.

### <span id="page-2-2"></span>**Port Mirroring Requirements**

- 1. Switch must be a managed switch
- 2. Switch must support VLAN

REVCOR

- 3. A Segmented VLAN should be used for all VoIP Traffic
- 4. Only Port mirror or span the Phone ports on the switch to the Revcord recorder. Do not mirror the port that is attached to the PBX
- 5. Auto-QoS is only for Phone traffic to and from the phone it will not help the VoIP recording quality.
- 6. You must use Policy Based Mirroring/Spanning (Please see Excerpt Below)
	- **a. Policy Based Mirroring is required**
	- b. A mirroring policy sends a copy of ingress, egress, or both ingress and egress packets that match the policy condition to a specific port. This type of policy may use any condition; the mirror policy action determines the type of traffic to mirror and the port on which the mirrored traffic is received. The policy action mirror command is used to configure mirror-to-port (MTP) action for the policy. For example, the following policy mirrors ingress packets to port  $1/10$ :  $\rightarrow$  policy condition c1 source ip, policy action a1 mirror ingress 1/10, policy rule r1 condition c1 action a1, qos apply

## **MULTI-MEDIA LOGGING SYSTEMS**

281-404-7040

WWW.REVCORD.COM

## **REVCORD**

- 7. When the above rule is activated, any flows coming into the switch from source IP address 192.168.20.1 are mirrored to port 1/10. It is also possible to combine the MTP action with other actions. For example: policy condition c1 source ip, policy action a1 mirror ingress 1/10 disposition drop, policy rule r1 condition c1 action a1,qos apply
- 8. This policy rule example combines the MTP action with the drop action. As a result, this rule drops ingress traffic with a source IP, but the mirrored traffic from this source is not dropped and is forwarded to port 1/10.

## <span id="page-3-0"></span>**Wireshark Software**

- 1. Configured switch with port mirroring and QoS
- 2. Port Mirror: Be sure that the phones on the switch are port mirrored to the port on the switch on which the recorder will be placed. Do not mirror the port that is used by the PBX.
- 3. The latest version of Wireshark is recommended. The latest can be downloaded from
- 4. [http://wwwwireshark.org/download.html](http://www.wireshark.org/download.html)
- 5. Install Wireshark with default values. When Wireshark installs the winpcap driver, it may say that there is one installed already, that is not an issue and does not need to be reinstalled.
- 6. Below are different Display Filters for reference.

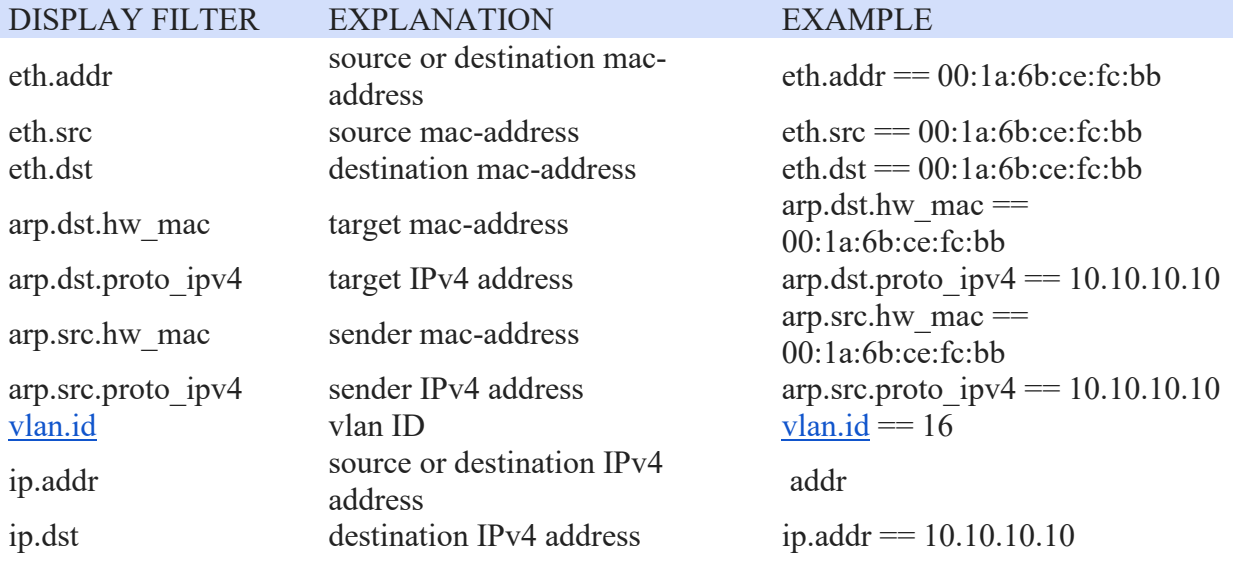

## **REVCORD**

vtp.vlan\_info.vlan\_na me

ip.src source IPv4 address ip.src == 10.10.10.10 ip.proto IP protocol (decimal) ip.proto == 1 ipv6.addr source or destination IPv6<br>address ipv6.src source IPv6 address ipv6.addr == 2001::5 ipv6.dst destination IPv6 address ipv6.dst == 2001::5 tcp.port source or destination TCP port tcp.port  $= 20$  $tep.dstport$  destination TCP port  $tep.dstport = 80$ tcp.srcport source TCP port tcp.srcport == 60234 udp.port source or destination UDP port udp.port == 513 udp.dstport destination UDP port udp.dstport == 513 udp.srcport source UDP port  $\qquad \qquad$  udp.srcport == 40000 fr.dlci Frame-Relay DLCI number fr.dlci == 112  $i$ cmp.type  $ICMP$  type code (decimal)  $i$ cmp.type == 8

rip.ip RIP IPv4 address  $r$ ip.ip = 200.0.2.0 [eigrp.as](http://eigrp.as/) EIGRP autonomous system zebra.dest4 ZEBRA destination IPv4 wlan.addr source or destination MAC<br>address wlan.da destination MAC address wlan.da == 00:1a:6b:ce:fc:bb

ipv6.addr =  $2001::5$ VLAN name  $v$ tp.vlan\_info.vlan\_name == **TEST** bgp.originator id BGP id (IPv4 address) bgp.originator\_id == 192.168.10.15 bgp.next hop BGP Next Hop (IPv4 address) bgp.next hop == 192.168.10.15 ospf.advrouter OSPF advertising router ID ospf.advrouter == 192.168.170.8

#### $eigrp.as == 100$  $eigrp.as == 100$

hsrp.virt ip HSRP virtual IP address hsrp.virt  $ip = 192.168.23.250$ vrrp.ip addr VRRP virtual IP address vrrp.ip addr == 192.168.23.250 zebra.dest $4 = 10.10.10.10$ wlan.addr  $== 00:1a:6b:ce:fc:bb$ [wlan.sa](http://wlan.sa/) source MAC address wlan.sa == 00:1a:6b:ce:fc:bb